## How to Duplicate a Puzzle\*

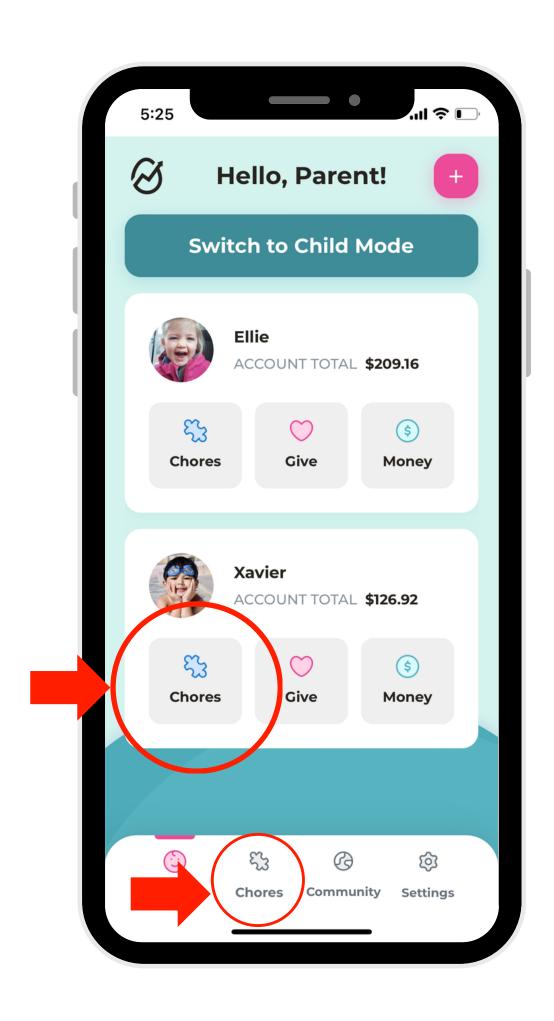

In Parent
Mode, select
"Chores."

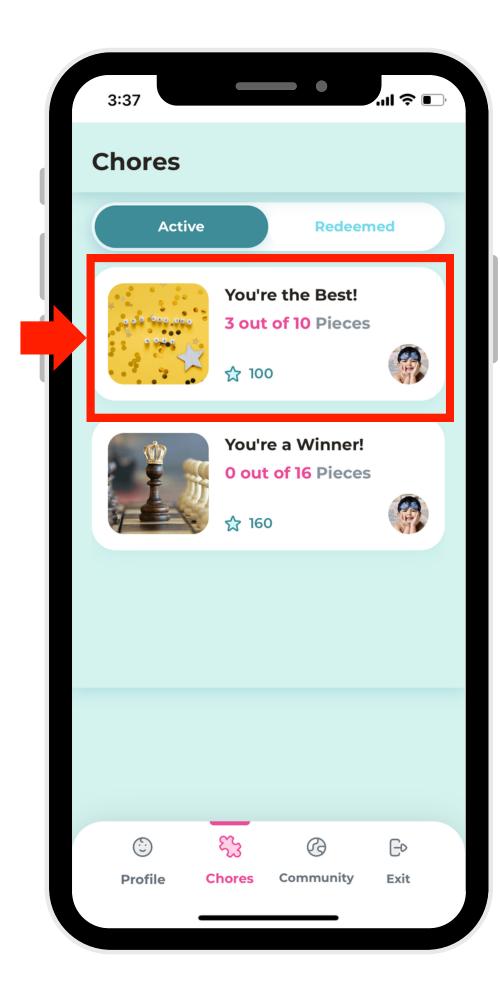

2. Select the puzzle you'd like to duplicate.

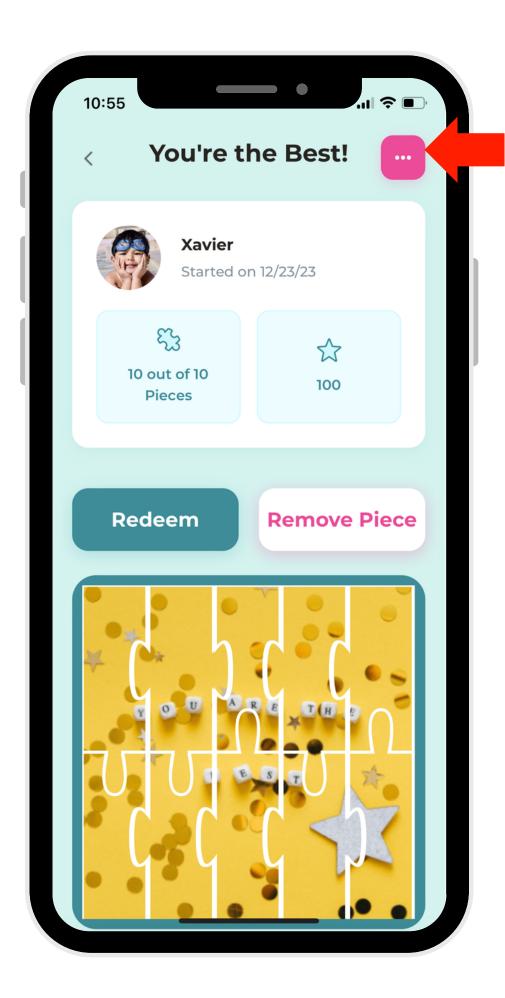

3. Select the (+) button in the right-hand corner.

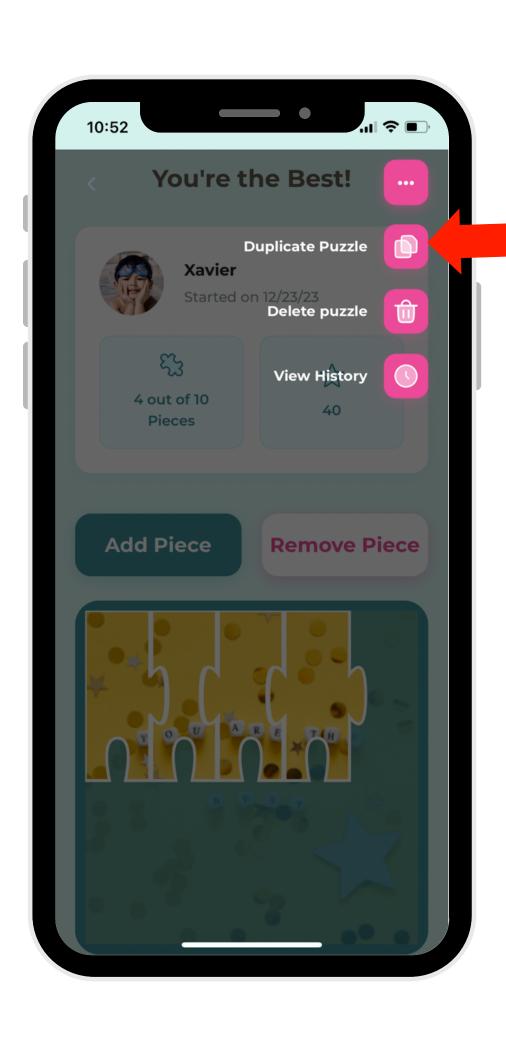

Select "Duplicate Puzzle."

<sup>\*</sup>You can also duplicate a puzzle as you redeem it. See How-To for Redeeming Puzzles for steps.